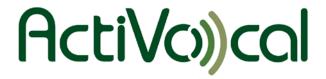

# **AmpliTalk 100**

Voice Activated Amplified Telephone

**User Manual** 

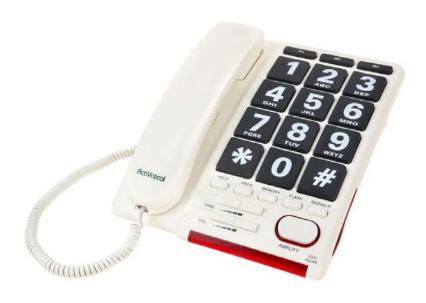

## To contact us:

For support e-mail us at <a href="mailto:customerservice@activocal.com">customerservice@activocal.com</a>
Visit us on the web at <a href="mailto:www.activocal.com">www.activocal.com</a>

DDV-245-000 Rev: A April 2017

## **Table of Contents**

| A Word from Us                                                     | 3    |
|--------------------------------------------------------------------|------|
| About This Manual                                                  | 3    |
| Chapter One                                                        | 4    |
| Connecting and Installing                                          | 5    |
| Wall Mounting                                                      |      |
| Ringer Settings                                                    | 6    |
| Adjusting the Volume and Tone of Incoming Calls                    | 6    |
| Amplify Switch                                                     | 7    |
| Hold                                                               | 7    |
| Memory Buttons and Function Keys                                   | 7    |
| Chapter Two                                                        | 8    |
| Adding Names and Numbers                                           | 8    |
| Programming the AmpliTalk with Commands (Digits)                   | 9    |
| Voice Dialing                                                      | 9    |
| Erasing a single name                                              | 10   |
| Erasing All Names                                                  | 11   |
| Playback of All Names                                              | 11   |
| Chapter Three                                                      | 12   |
| Dialing a Number During a Call                                     | 12   |
| Working with a PBX                                                 | 13   |
| Changing the spoken language                                       | 13   |
| Chapter Four                                                       | 14   |
| This chapter describes the various functions that can be used when |      |
| voice activated features are disabled                              | 14   |
| Chapter Five                                                       | 16   |
| Technical Specifications for AmpliTalk                             | . 16 |
| Customer Information                                               | 18   |

## A Word from Us

The AmpliTalk is the new successor in the Vocally line of products. Years of experience, market feedback, and use of the latest voice-recognition technology have enabled us to build the most advanced voice-recognition amplified phone in the world. We appreciate your trusting us by purchasing this product, and we wish you a long and enjoyable experience with it.

Voice recognition is breaking new ground every day and is being used in more and more in appliances and devices that are common in every household. However, we ask you to keep one limitation in mind when using the AmpliTalk: The machine cannot hear better than humans can. It cannot understand the human voice when loud noises are present. Sometimes, it may even need to hear something twice, just as we all do. With this in mind, we are confident that you will use the AmpliTalk successfully!

#### **About This Manual**

This manual is divided into 5 main chapters:

- Chapter One describes the AmpliTalk phone and how to install it.
- Chapter Two explains how to add names, erase one or multiple names, listen to stored names, and, most importantly, dial a name using only your voice!
- Chapter Three instructs how to dial a number during a call, work when connected to a Private Branch eXchange (PBX), and change the spoken language of the device.
- Chapter Four provides technical details, important notices, and warranty information.
- Chapter Five contains technical details, notices, and warranty information

## **Chapter One**

This chapter describes the AmpliTalk phone and how to install it.

Caution: Before using this phone, and, in order to prevent potential acoustic shocks, all users who are <u>not</u> hearing impaired, make sure that the "Amplify" switch located under the phone is on the "Manual" mode. Please see the "Amplify Switch" section for more details.

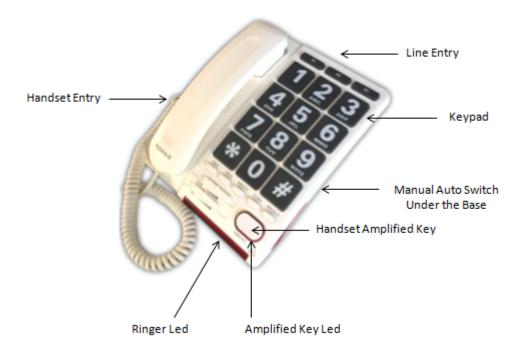

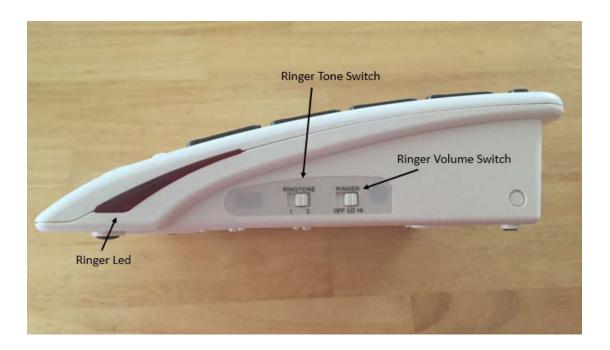

## **Connecting and Installing**

Plug one end of the twisted cord into the socket provided on the end of the handset, and the other end to the socket on the left side of the phone. Connect the straight telephone line cord to the socket at the back side of the phone. Plug the other end into the telephone outlet.

## **Wall Mounting**

The AmpliTalk can be wall mounted by following the procedure below:

A. Slide out the clip located next to the hock switch and turn it upside down before sliding it back into place. Note – the clip will locate into a recess in the handset, which will hold the handset when wall mounted.

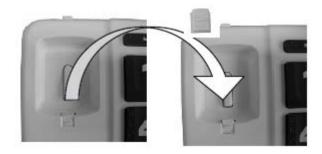

B. Fit the wall bracket (supplied with the phone) under the base of the phone, placing the tabs on the bracket into the slots in the phone.

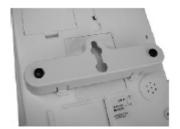

- C. Select an area of the wall where you would like to hang your phone and verify that there are no pipes or electrical wires buried in this area of the wall.
- D. Drill 2 holes and fix 2 screws at 10 cm intervals, leaving the heads of the screw protruding.
- E. Align the keyhole slots in the rear of the phone with the heads of the screws and slide down slightly so that the heads of screws locate in the slots. If necessary, adjust the screws so that the phone hangs flat and holds firmly on the wall.

## **Ringer Settings**

On the right side of the telephone, 2 switches allow a selection of 3 ringer settings, "High" "Low" or "Off", and a choice of 2 different melodies.

Note: The AmpliTalk will also visually indicate all incoming calls with flashing led lights located on the front and right side of the telephone, even when the ringer is on the "Off" mode.

## Adjusting the Volume and Tone of Incoming Calls

Reminder – Caution: Before using this phone, and, in order to prevent potential acoustic shocks, all users who are <u>not</u> hearing impaired, make sure that the "Amplify" switch located under the phone is on the "Manual" mode. Please see the "Amplify Switch" section for more details.

The volume and tone of the speech received through the handset can be adjusted in order to aid users who are hard of hearing. These adjustments can be made using the 2 sliding switches located on the front panel of the telephone.

To activate these sliding control switches, the "Amplify" button must be pressed; a red led light on the front panel will confirm this activation.

- A. Pickup the handset
- B. Press the "Amplify" button (the red led will light)
- C. Adjust the sliding switches as needed

Note: If the "Amplify" switch (located under the telephone) is on the "On" mode, pressing the "Amplify" key is not necessary.

## **Amplify Switch**

When the Amplify switch (located under the base) is on the "Manual" mode, the boosted sound in the receiver will be canceled at the end of each conversation, when the handset is hung up.

The "Manual" mode is convenient when various users, hard of hearing or not, use the same AmpliTalk phone; activating this feature manually, on demand, by pressing the "Amplify" key minimizes potential acoustic shock for people who are not hard of hearing.

However, if the AmpliTalk should always be used with the receive boost on, the "Amplify" switch should be on the "Auto" mode; this way, the amplification boost will remain active even after each time the handset is hung up.

## Hold

When pressing this key during a call, the other party will be put on hold (with music while on hold). A red light will turn on to indicate someone is on hold. To resume the conversation with the holding party, pressing the Hold key again.

#### **Memory Buttons and Function Keys**

These features will be active when the user wishes to disable the voice activation feature. Please refer to Chapter 4 for more details.

## **Chapter Two**

Chapter Two explains how to add names, erase one or multiple names, listen to stored names, and, most importantly, dial a name using only your voice!

## **Adding Names and Numbers**

Once the AmpliTalk is connected, you can start adding the names of your contacts! In order to add names, please follow these steps:

- A. Make a list of the names and numbers you wish to add to the AmpliTalk. This list is important because it will simplify programming the AmpliTalk. Consider these tips:
  - Do not use very short names like 'Joe'. Instead, use both first and last names.
  - If two names are very similar (first name, or last name, are the same in both names), try programming one of the names in reverse order.
  - If two contacts have the same name but different telephone numbers, try adding numbers to the names in order to differentiate (such as "Michael Smith Cell" and "Michael Smith Home")
- B. Choose a quiet moment, when no TV sounds or other background noises are present. Programming the unit in a noisy environment will result in poor recognition later.
- C. The AmpliTalk is shipped with a blank memory. Pick up the handset. The unit will play back the main menu. Press the '1' key to add a new name.
- D. When asked, say the name of the contact you would like to add. Speak clearly but as normally as possible. When prompted to repeat the name, do so. If the programming of the name has been successful, the AmpliTalk will ask you for the corresponding phone number. If the programming has failed, the AmpliTalk will issue a sound that indicates a general error has occurred, or state the specific problem that has occurred. If necessary, repeat the process until successful.
- E. When prompted, enter the number using your phone's keypad. You can enter up to 45 digits. You can program pauses (3 seconds each) within the phone number (to be used by calling cards or other advanced services) by pressing the star key (\*) twice. Press the pound key (#) when you are finished

- entering the number. The AmpliTalk will read back the phone number you entered, and then store the name and number as a new contact.
- F. The AmpliTalk will automatically ask you for the next contact name to be added. If you do not wish to continue adding contacts, simply hang up or press the pound key (#) to return to the main menu.

## Programming the AmpliTalk with Commands (Digits)

- A. Choose a quiet moment, where no TV sounds or other background noises are present. Programming the unit in a noisy environment will result in poor recognition later.
- B. Pick up the handset. If you have already added contacts to the AmpliTalk, you will hear the prompt "name to dial please". Press the pound key (#) following this prompt. If you did not add contacts yet, you will hear the main menu. Press the '5' key to program the commands.
- C. The AmpliTalk will now ask you to say the ten digits and star. You will need to say each digit twice. After each digit, you will hear a playback of the digit you said. Move on to the next digit.
- D. Once all digits have been programmed, the AmpliTalk will ask you to program the dialing command. This can be any word or phrase you choose, but we recommend 'Dial Number'.

## **Voice Dialing**

The AmpliTalk is now ready to listen to your voice and dial for you. Please follow these easy steps to dial:

- A. Pick up the handset. If you have already added contacts to the AmpliTalk, it will ask you for name to dial. If you have programmed it only with digits, it will ask you for a number to dial. At the prompt, say the name you wish to call or the first digit of the number you wish to voice dial.
  - B. If you say a name, the AmpliTalk will playback the recognized name and will dial the corresponding number. If the AmpliTalk did not recognize the name, you will be asked to try again. If the AmpliTalk still does not recognize the name after 2 or 3 attempts, please make sure you are repeating the name consistently during programming. Try to say the name the same way as when asked for it twice during programming.

- C. If you said a digit, the AmpliTalk will respond by reading you back the digit it recognized, and wait for your next digit. Continue by saying the digits of the number in this method. When you are finished, say the dial command. The AmpliTalk will respond by saying 'Dialing...' and will repeat the digits you have said. Please listen to the digits that are repeated, and verify that they are the digits you said. In case the AmpliTalk makes a mistake, simply hang up. If all the digits are correct, let the AmpliTalk dial the number.
- D. At the end of the call, simply hang up as always.
- E. If you wish to redial the last number you dialed, you may simply say your dial command. You do not need to repeat any digits.

## Also, please note the following important general remarks:

- You can disconnect the AmpliTalk from AC power whenever necessary, without concern. The names and numbers will not be lost, and your phone will continue to operate normally. The same applies for a power outage.
- To access the main menu, once memory has at least one name stored in it, do the following:
  - A. Pick up the handset.
  - B. After the AmpliTalk prompts you for a name to call, press the pound key (#).
- If you would like to dial a number manually, do the following:
  - A. Pick up the handset.
  - B. After the AmpliTalk prompts you for a name to call, press any of the dialing keys except the pound key (#). The AmpliTalk will connect you directly to the telephone line to dial manually.
- The AmpliTalk is based on speaker-dependent voice-recognition technology. This means that only the person who programmed AmpliTalk can use it. However, two or more users can share the AmpliTalk. Each user can store his/her own names and numbers, and then can call them independently.

## **Erasing a Single name**

Erasing a single name from memory can be accomplished with the following steps:

- A. Pick up the handset. The AmpliTalk will ask for a name to call. Press the pound key (#). The main menu will be played.
- B. Press the '2' key. The AmpliTalk will for a name to erase. Say the name you wish to erase.
- C. If the name is found in the contact list, the AmpliTalk will ask you to confirm the erasure of the name by pressing the '5' key. Any other action (for example, hanging up) will cause the name not to be erased.
- D. Press the '5' button. The name will be erased and the AmpliTalk will return to the main menu. If this was the last name remaining in memory, a 'Memory Empty' prompt and sound will be heard.

## **Erasing All Names**

Warning: Erasing all names is an irreversible operation. Use it with care!

- A. Pick up the handset. The AmpliTalk will ask you for a name to call. Press the pound key (#). The main menu will be played.
- B. Press the '3' key. The AmpliTalk will prompt you with a warning message.
- C. Press the '9' key to confirm the erasure. Any other action (for example, hanging up) will cause the names not to be erased.
- D. Press the '9' key. All the names will be erased, and a 'Memory Empty' prompt and sound will be heard. The AmpliTalk will then return to the main menu.

## **Playback of All Names**

Whenever necessary, you can hear all the names and numbers stored in The AmpliTalk's memory by following these steps:

- A. Pick up the handset. The AmpliTalk will ask for a name to call. Press the pound key (#). The main menu will be played.
- B. Press the '4' key. The AmpliTalk will playback all the stored names. Press the pound key (#) or hang up to finish the playback.

## **Chapter Three**

Chapter Three instructs how to dial a number during a call, work when connected to a Private Branch eXchange (PBX), and change the spoken language of the device.

**Dialing a Number During a Call** (currently works only with the US / UK languages selected)

While in a call, you can activate the name-dialing or digit-dialing function again in order to transmit DTMF tones needed for online banking services, calling cards, etc. To activate this feature, do the following:

- A. Pick up the handset. The AmpliTalk will ask you for a name to dial. Say the name you wish to dial. The AmpliTalk will dial that name.
- B. While in the call, stay silent for a second (make sure the other party is silent as well), and then say "activate dialing".
- C. The AmpliTalk will now engage again and ask you for a name to dial. Say the name you wish to dial during the call. The AmpliTalk will transmit the number to the line.
- D. If you wish, you can repeat this process over and over again. Simply return to Step B above.
- E. You can also say digits, and the AmpliTalk will transmit your digits to the line. Once you say the first digit, you can continue and say more digits without the need to say "activate dialing" between each digit.

**Example:** You wish to access your account status using your bank's automatic telephone service. You can store your bank's telephone number under the name "bank", your account number under the name "account", and your pin code under the name "pin".

Then voice dial to your bank, and when asked to punch in your account number, simply say "activate dialing". The AmpliTalk will ask you for a name to dial. Say the name "account", and the AmpliTalk will transmit the tones of your account number to your bank. Then, when asked to punch in your pin number, say "activate dialing" again followed by the name "pin". This method can be used in other situations that require dialing a number during a call.

## Working with a PBX

There are situations in which the AmpliTalk is not connected directly to a phone line, but rather to a Private Branch eXchange (PBX), such as a nursing home. To get an outside line, one usually needs to dial a prefix digit, such as 9, prior to dialing the actual number. If there is a need to set a prefix digit for all the stored numbers (as when moving from a private residence to a nursing home), do the following:

- A. Pick up the handset. If names are stored, the AmpliTalk will ask you for a name to dial. Press the pound key (#).
- B. Upon hearing the main menu, press the '8' key. The AmpliTalk will now ask you to set the digit that will serve as the external line access digit. Press the desired digit. To abort this feature, press the star key (\*).

## Changing the spoken language

In order to change the language that the AmpliTalk uses, please do the following:

- A. Pick up the handset. If names are stored, the AmpliTalk will ask you for a name to dial. Press the pound key (#).
- B. Upon hearing the main menu, press the '0' key to enter the language menu. Listen, and press the digit that represents your desired language.

## **Chapter Four**

Chapter Four provides technical details, important notices, and warranty information. This chapter also describes the various functions when voice activation features are disabled.

## Redial / P (Redial / Pause)

This key allows the last number dialed to be automatically redialed (maximum capacity is 32 digits). Pressing this key when dialing enters a timed pause in the dialing process: this may be useful when storing a number into a memory key (see "Storing a Telephone number" section).

## **One Touch Memory Keys**

3 Numbers can be stored into the memory keys MI, M2 and M3. To call a number stored in one of these 3 locations, simply pick up the handset and press the memory key. Each memory can store up to 16 digits numbers.

Note: Disconnecting the phone from the line will erase the numbers stored in the memory keys. Storing a new number into a location where one number is already stored will automatically erase the previous number stored. To erase a memory without storing a new number, simply follow the storing process (detailed below) without entering any number.

## Storing a number into a One Touch memory key

- A. Pick up the handset
- B. Press the PROG key
- C. Enter the number to store (maximum of 16 digits) and, if needed, insert a timed pause (by pressing P key) each time a tone has to be heard before continuing the dialing process (useful when dialing behind a PABX or for long distance services access for instance).
- D. Press the PROG key again.
- E. Press the memory key where this number should be stored (M1, M2, M3)
- F. Hang up the handset
- G. Repeat this process for the other one-touch memory keys.

## Calling a number stored in M1, M2 or M3

- A. Pick up the handset
- B. Press M1, M2 or M3, the number stored will be dialed automatically.

## **Two Touch Memory Keys**

10 Numbers can be stored as speed dial numbers in the keypad keys 0 up to 9. To call a number stored in one of these 2-touch memory keys, pick up the handset, press the "MEMORY" key, and one of the digit keys (from 0 up to 9). Each key can store a number of up to 16 digits.

Note: Disconnecting the phone from the line will erase the numbers stored in the memory keys. Storing a new number into a location where one number is already stored will automatically erase the previous number stored. To erase a memory without storing a new number, simply follow the storing process (detailed below) without entering any number.

## Storing a number in a Two Touch memory key

- A. Pick up the handset
- B. Press the PROG key
- C. Enter the number to store (maximum of 16 digits) and, if needed, insert a timed pause (by pressing the P key) each time a tone has to be heard before continuing the dialing process (useful when dialing behind a PABX or for long distance services access, for instance)
- D. Press the PROG key again
- E. Press the keypad key (0 up to 9) in which this number should be stored
- F. Hang up the handset
- G. Repeat this process for the other one touch memory keys

## Calling a number stored in a Two Touch memory key

- A. Pick up the handset
- B. Press the "Memory" key followed by the memory location (0 up to 9) in which the number has been stored; the number will be automatically dialed out.

## Flash Key

This key is used to transfer a call to another extension when the AmpliTalk is connected behind a PABX.

## **Chapter Five**

Chapter Five contains technical details, notices, and warranty information.

## **Technical Specifications for Amplitalk**

| Data                                 | Value                               |
|--------------------------------------|-------------------------------------|
| Operating voltage                    | 12 Volts DC,regulated               |
| DC Jack type                         | 2.1mm,polarity un-important         |
| Maximum power consumption            | 850milliwatts                       |
| Phone/ Line jack type                | RJ11                                |
| Dialing Method                       | DTMF (Dual Tone Multiple Frequency) |
| Maximum number of names to be stored | 45                                  |
| Type of memory device                | Flash                               |
| Max number of digits per name        | 45                                  |
| Max name record/playback length      | 3 Seconds                           |
| Minimum Data retention time          | 15 Years                            |
| Weight (No power supply or cables)   | 800 Grams                           |
| Physical Dimensions                  | Handset size:7.0 " *2.1 " *1.2 "    |
|                                      | Base size:6.7 " *3.1 " *5.0 "       |
| Working Temperature                  | 0-70 Celsius (32-158 Fahrenheit)    |
|                                      | FCC Part 15                         |
|                                      | FCC Part 68                         |
| Approvals                            | CE ROHS WEEE                        |

## Important notices:

Reasonable efforts have been made to verify the accuracy of the information contained herein, however no guarantee can be made of accuracy or applicability. ActiVocal reserves the right to change any specification or description contained herein. ActiVocal reserves the right to make changes to or to discontinue any product or service identified in this publication at any time without notice in order to improve design and supply the best possible product. ActiVocal does not assume responsibility for use of any circuitry other than circuitry entirely embodied in a ActiVocal product. Information contained herein is provided gratuitously and without liability to any user. Reasonable efforts have been made to verify the accuracy of this information but no guarantee whatsoever is given as to the accuracy or as to its applicability to particular uses. Applications described in this manual are for illustrative purposes only, and ActiVocal makes no warranties or representations that the AmpliTalk product will be suitable for such applications. In every instance, it must be the responsibility of the user to determine the suitability of the product for each application. ActiVocal products are not authorized for use as critical components in life support devices or systems. Nothing contained herein shall be construed as a recommendation to use any product in violation of existing patents or other rights of third parties. The sale of any ActiVocal product is subject to all ActiVocal Terms and Conditions of Sales and Sales Policies.

## AmpliTalk Voice Activated Amplified Phone Limited Warranty:

The product identified in this User Manual said by ActiVocal and sold in the United States through it's authorized Dealers, are warranted to the original end-user purchaser to conform to the applicable published specifications in effect at the time of shipment from ActiVocal to the Dealer, and to be free from defects in material or

workmanship under normal use and service for a period of one year from the date of purchase by the original end-user. If any such product proves defective during the one year warranty period, ActiVocal, at its option, will either repair the defective product without charge for parts and labor, or provide a replacement in exchange for the defective product. These remedies are the purchaser's exclusive remedies for breach of warranty.

This warranty does not cover (a) products which have been subjected to misuse, accident, physical damage, improper installation, abnormal operation or handling, neglect, inundation, fire or operation outside their published maximum ratings; or (b) products which have been repaired, altered, or modified by anyone other than an authorized representative of ActiVocal; or (c) damages caused by failed components, parts or accessories not sold by ActiVocal or not compatible with the warranted product; or (d) products where warranty stickers, product serial number plates, electronic serial number plates, or electronic serial numbers have been removed, altered, or rendered illegible; or (e) cosmetic items such as, cables, labels, cases, etc; or (f) products shipped to ActiVocal for repair from outside the United States.

For warranty service on defective products, the defective unit must be returned to ActiVocal along with a description of the product malfunction or difficulty. Proof of the original end-user purchase may be required to substantiate warranty status. The address to return the detective unit may be obtained by emailing <a href="mailto:customerservice@activocal.com">customerservice@activocal.com</a>. ActiVocal assumes no risk for damage or loss in transit.

If in ActiVocal sole opinion the failure is not covered by the terms of this warranty, the original end-user purchaser will be notified and authorization will be requested for repair. Products repaired under warranty will be returned to the original end-user purchaser, transportation prepaid. Return shipping costs for products repaired which are not covered by warranty or from the return of the product for which the original end-user purchaser has not authorized the non-warranty repairs, shall be paid for by the original end-user purchaser. Any products repaired or replaced under the terms of this warranty shall be warranted for the remainder of the original product's warranty, or ninety (90) days, whichever is longer.

THE FOREGOING WARRANTIES ARE IN LIEU OF ALL OTHER WARRANTIES, EXPRESS OR IMPLIED, INCLUDING BUT NOT LIMITED TO THE IMPLIED WARRANTIES OF MERCHANTABILTY AND FITNESS FOR A PARTICULAR PURPOSE. UNLESS FURTHER LIMITED ELSEWHERE IN THIS WARRANTY, Activocal AGGREGATE LIABILITY FOR DAMAGES FOR ANY CAUSE RELATED TO OR ARISING OUT OF THE USE OR INABILITY TO USE THE PRODUCT WHETHER IN CONTRACT, NEGUGENCE, STRICT TORT, OR BASED ON ANY OTHER LEGAL THEORY, SHALL NOT EXCEED THE ORIGINAL END-USER'S PURCHASE PRICE FOR THE PRODUCT.

IN NO CASE SHALL Activocal BE LIABLE FOR ANY INDIRECT, SPECIAL, INCIDENTAL OR CONSEQUENTIAL DAMAGES BASED UPON BREACH OF WARRANTY, BREACH OF CONTRACT, NEGLIGENCE, STRICT TORT, OR ANY OTHER LEGAL THEORY. SUCH DAMAGES INCLUDE, BUT ARE NOT LIMITED TO, LOSS OF PROFITS, LOSS OF SAVINGS OR REVENUE, LOSS OF USE OF THE PRODUCTS OR ANY ASSOCIATED EQUIPMENT, COST OF CAPITAL, COST OF ANY SUBSTITUTE EQUIPMENT, FACILITIES OR SERVICES, DOWNTIME, THE CLAIMS OF THIRD PARTIES, AND INJURY TO PROPERTY. NOTE: SOME STATES DO NOT ALLOW THE EXCLUSION OR LIMITATION OF INCIDENTAL OR CONSEQUENTIAL DAMAGES. SO THE ABOVE LIMITATION OR EXCLUSION MAY NOT APPLY TO YOU.

#### **IMPORTANT SAFETY INSTRUCTIONS:**

- As with all electric appliances use proper care when using the Product in order to reduce risk of injury.
- Do not expose the Product to fire, heat, or water.
- Do not leave any cords near a heat source.
- Use the electric cord with caution.
- Do not disassemble the Product.
- To reduce risk of electric shock unplug the Product from the electricity power before attempting any maintenance or cleaning.
- Do not operate the Product with damaged cord or plug.
- Do not try to fix the Product,
- Always refer service to qualified serviceman.

• Keep the Product away from children.

There will be charges rendered for repairs to the product made after the expiration of the aforesaid one (1) year warranty period. This warranty gives you specific legal rights.

## **Customer Information**

| 1. | This equipment, the Voice Activated Amplified Phone, model "AmpliTalk", complies with Par       |
|----|-------------------------------------------------------------------------------------------------|
|    | 68 of the FCC Rules and the requirements adopted by the ACTA. On the rear panel of this         |
|    | equipment is a label, that contains among other information, a product identifier in the format |
|    | US: If requested, this number must be provided to the telephone                                 |
|    | company.                                                                                        |

- This equipment is designed to be connected to the telephone network using a RJ-11C connector which complies with Part 68 rules and requirements adopted by ACTA. See Installation Instructions for details.
- 3. The REN is used to determine the number of devices that may be connected to a telephone line. Excessive RENs on a telephone line may result in the devices not ringing in response to an incoming call. In most but not all areas, the sum of RENs should not exceed five (5.0). To be certain of the number of devices that may be connected to a line, as determined by the total RENs, contact the local telephone company. The REN for "AmpliTalk" is part of the product identifier that has the format US:\_\_\_\_\_\_. The digits represented by 00 are the REN without a decimal point.
- 4. If "AmpliTalk" causes harm to the telephone network, the telephone company will notify you in advance that temporary discontinuance of service may be required. If advance notice is not practical, you will be notified as soon as possible. Also, you will be advised of your right to file a complaint with the FCC if it is necessary.
- 5. The telephone company may make changes in its facilities, equipment, operations or procedures that could affect the operation of the equipment. If this happens the telephone company will provide advance notice in order for you to make necessary modifications to maintain uninterrupted service.
  - If trouble is experienced with the "AmpliTalk", for repair or warranty information please contact Activocal, 290 Andrews Road, Trevose, PA 19053, phone number (888) 246 5984, URL: www.activocal.com. If the equipment is causing harm to the telephone network, the telephone company may request to disconnect the equipment until the problem is resolved.
- 6. The "AmpliTalk" installation is described in the product Installation Manual. Connection to telephone company provided coin service is prohibited. Connection to party lines service is subject to state tariffs.